# **Dell™ Display Manager Kullanıcı Kılavuzu**

- 0 [Genel Bakış](#page-0-0)
- [Hızlı Ayarlar İletişim Kutusunu Kullanma](#page-0-1) ٥
- [Basic Ekran İşlevlerini Ayarlama](#page-1-0)
- [Uygulamalara Preset Modes Modlarını Atama](#page-2-0)
- [Enerji Tasarrufu Özelliklerini Uygulama](#page-3-0)

# <span id="page-0-0"></span>**Genel Bakış**

Dell Display Manager, bir monitörü ya da bir monitör grubunu yönetmek için kullanılan bir Windows uygulamasıdır. Belirli Dell modellerinde gösterilen görüntünün kullanıcı tarafından ayarlanmasını, otomatik ayarların belirlenmesini, enerji yönetimi, görüntü döndürme ve diğer özelliklerin kullanılmasını sağlar. Dell Display Manager yüklendiğinde, sistemin her açılışında çalışacak ve görev tepsisine simgesi yerleştirilecektir. Fare imleci görev tepsisi simgesinin üzerine geldiğinde sisteme bağlı monitörlerle ilgili bilgiler gösterilir.

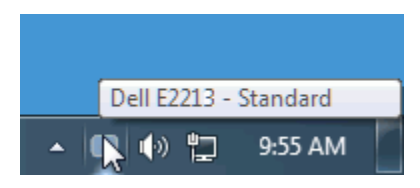

# <span id="page-0-1"></span>**Hızlı Ayarlar İletişim Kutusunu Kullanma**

Dell Display Manager'ın görev tepsisi simgesini tıklattığınızda Hızlı Ayarlar İletişim Kutusu açılır. Sisteme birden fazla desteklenen Dell modeli bağlı olduğunda, açılan menü kullanılarak belirli bir hedef monitör seçilebilir. Hızlı Ayarlar İletişim Kutusu, monitörün Brightness ve Contrast seviyelerinin kolayca ayarlanmasını sağlar, Preset Modes kullanıcı tarafından seçilebilir ya da Auto Mode'a ayarlanabilir ve sistemin çözünürlüğü değiştirilebilir.

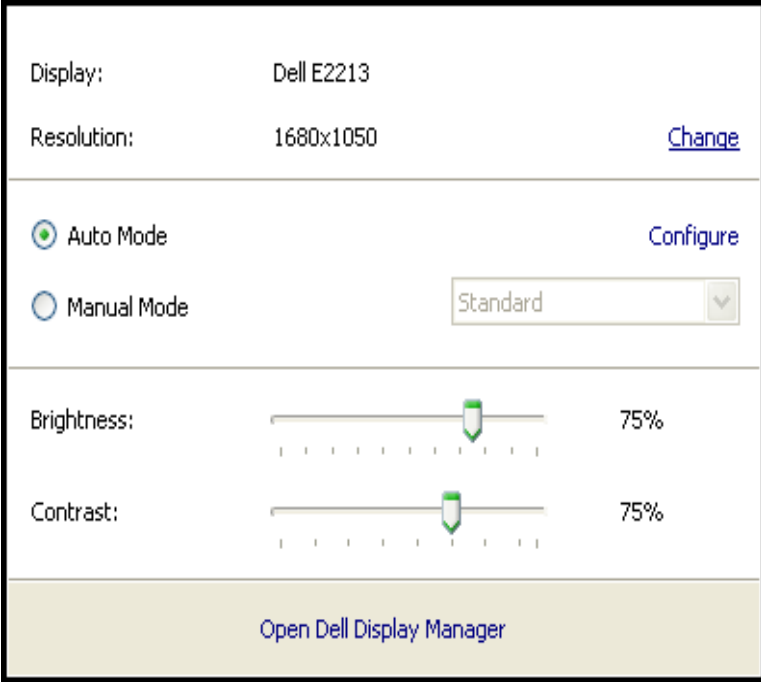

Hızlı Ayarlar İletişim kutusu, Basic işlevlerin ayarlanması, Auto Mode'un yapılandırılması ve diğer özelliklere erişim için kullanılan Dell Display Manager'ın gelişmiş kullanıcı arayüzüne erişmenizi de sağlar.

### <span id="page-1-0"></span>**Basic Ekran İşlevlerini Ayarlama**

Seçilen monitör için Preset Mode, Basic sekmesindeki menü kullanılarak kullanıcı tarafından uygulanabilir. Alternatif olarak Auto Mode da etkinleştirilebilir. Auto Mode, monitörde belirli uygulamalar etkin olduğunda önceden atanmış Preset Mode'ların otomatik olarak uygulanmasını sağlar. Mod değiştiğinde ekranda kısaca mevcut ön ayar modunu gösteren bir mesaj açılır.

Seçilen monitörün Brightness ve Contrast da doğrudan Basic sekmesinden ayarlanabilir.

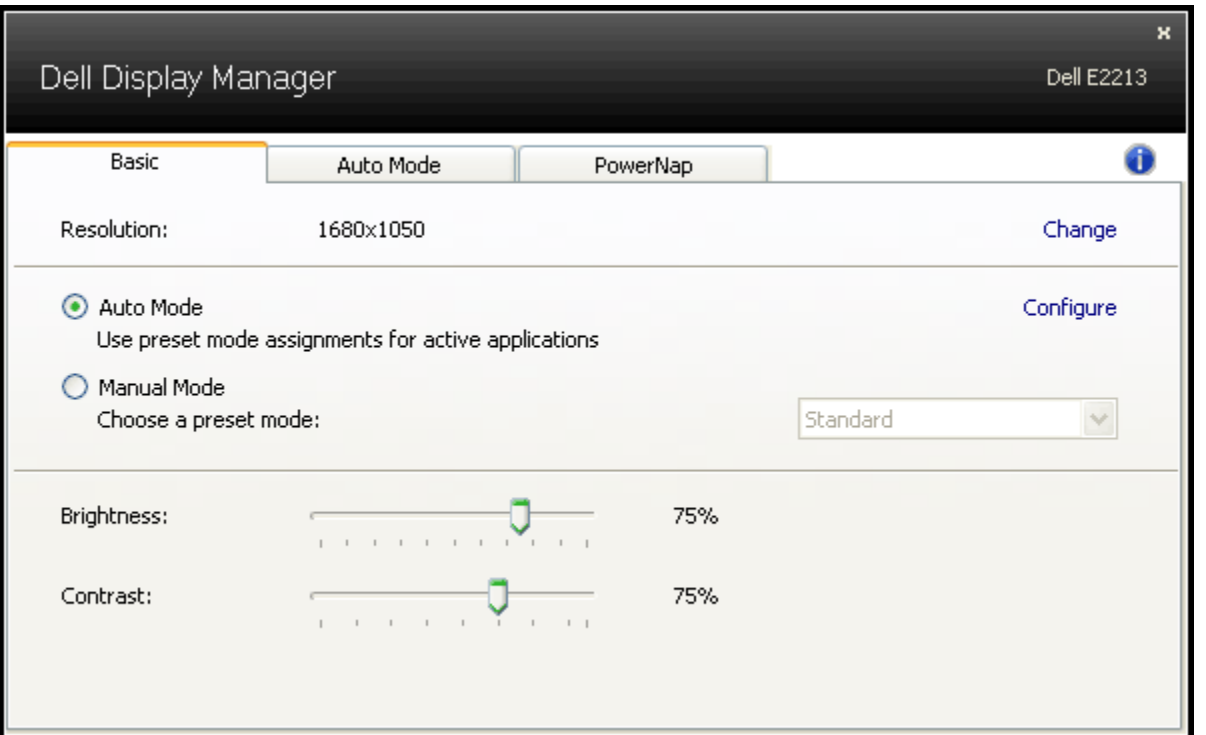

#### <span id="page-2-0"></span>**Uygulamalara Preset Modes Modlarını Atama**

Auto Mode sekmesi, bir monitörün tümleşik Preset Mode'larında birinin, sistemde yüklü bir uygulama ile ilişkilendirilmesine izin verir. Auto Mode etkin olduğunda, kullanıcı ilişkilendirilmiş uygulamalardan birini ön plana her getirdiğinde ilgili Preset Mode'a otomatik olarak geçilir. Belirli bir uygulamaya atanmış Preset Mode, her bağlı monitörde aynı olabilir ya da Preset Mode, bir monitörden diğerine farklılık gösterebilir.

Dell Display Manager, birçok popüler uygulama için önceden atanmış Preset Mode'larına yapılandırılmış halde gelmektedir. Atama listesine yeni bir uygulama eklemek için "Add…" düğmesini tıklatın ve daha sonra hedef uygulamaya gözatın.

**NOT:** Sistemin sabit disk sürücüsünde aynı uygulamanın birden fazla kopyası bulunabilir. Preset Mode ataması, ilgili uygulamanın çalıştırılabilir Ø dosyalarından sadece biri için geçerlidir. Örneğin, masaüstünde bulunan notepad.exe dosyası ile ilişkili bir atama bulunurken, C:\Windows klasöründeki notepad.exe dosyasıyla ilişkili başka bir atama bulunuyor olabilir. Aynı zamanda zip arşivlerini ya da sıkıştırılmış dosyalar gibi çalıştırılamayan dosyaları hedefleyen Preset Mode atamaları etkisizdir.

Ayrıca "Game" Preset Mode'un, ekranda herhangi bir Direct3D uygulamasının tam ekran çalıştırılması sırasında kullanılmasını sağlayacak bir seçenek de bulunmaktadır. Ayrı ayrı oyunlarda bu özelliğin dikkate alınmamasını sağlamak için ilgili oyunu farklı bir Preset Mode ile atama listesine ekleyin. Atama listesinde bulunan uygulamalar, genel Direct3D ayarlarına göre önceliklidir.

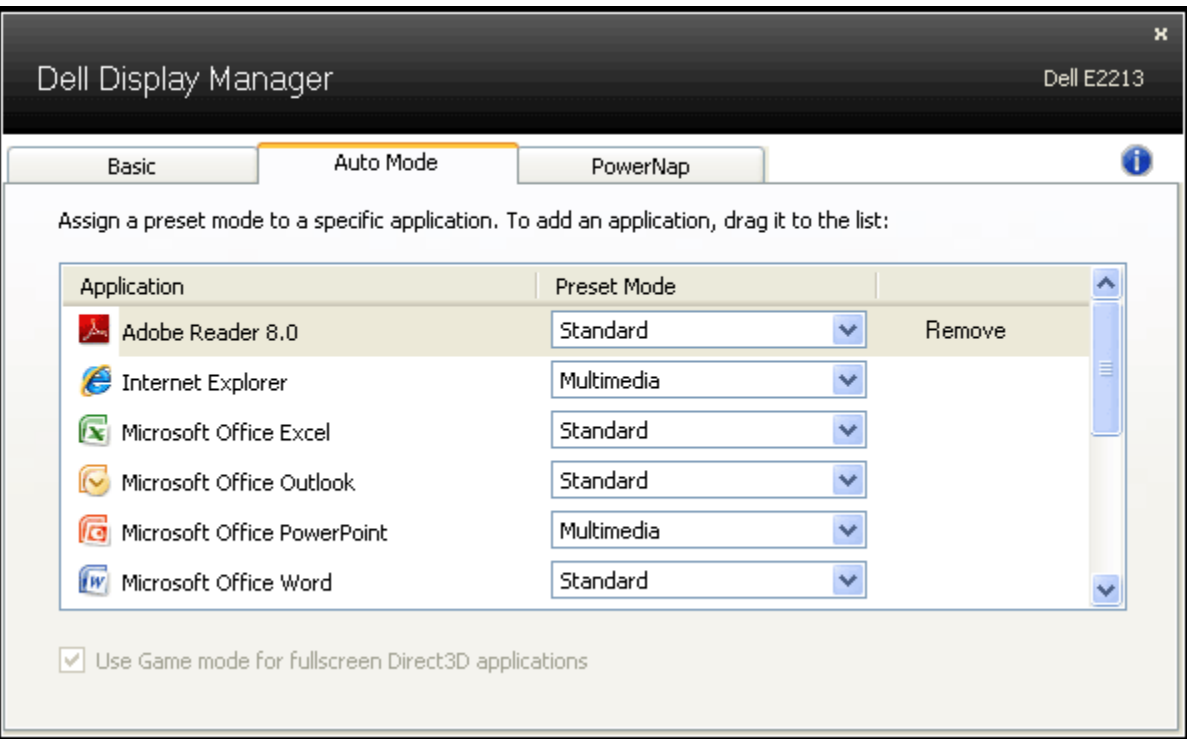

### <span id="page-3-0"></span>**Enerji Tasarrufu Özelliklerini Uygulama**

Desteklenen Dell modellerinde enerji tasarrufu sağlayan PowerNap sekmesi yer almaktadır. Güç tasarrufu sağlamak için sistemin ekran koruyucusu devreye girdiğinde monitörün Brightness otomatik olarak en düşük seviyeye ayarlanabilir ya da monitör uyku moduna alınabilir.

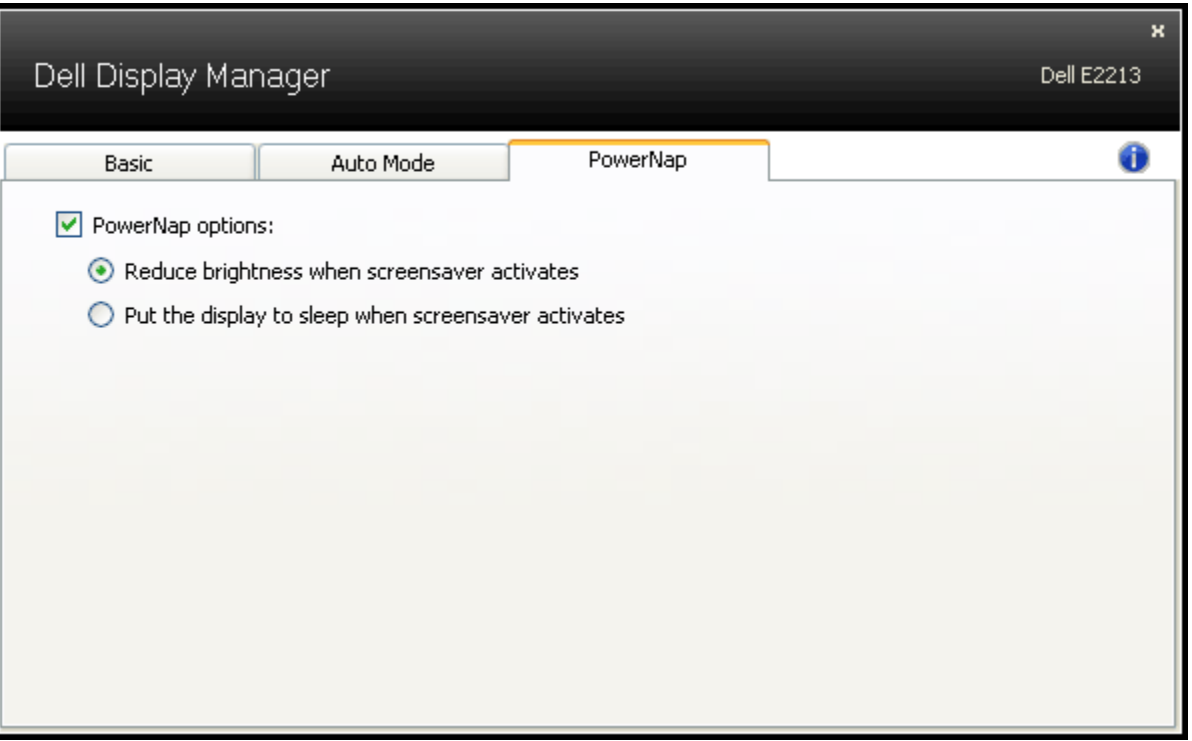